# Programmierkonzepte in der Physikalischen Chemie

6. Datenverarbeitung und Nutzerschnittstellen

Albert-Ludwigs-Universität Freiburg

<span id="page-0-0"></span>Dr. Till Biskup Institut für Physikalische Chemie Albert-Ludwigs-Universität Freiburg Wintersemester 2013/14

#### Wintersemester 2013/14 T. Biskup – [Programmierkonzepte in der PC \(4\)](#page-0-0) 2/67

# Übersicht

#### [Datenverarbeitung](#page-2-0)

[Metadaten – Informationen zu Daten](#page-5-0) [Hierarchische Datenstrukturen](#page-11-0) [Datensatz – Einheit von Daten und Metadaten](#page-26-0) [Parser – Metadaten einlesen und verarbeiten](#page-32-0) [Ausblick](#page-35-0)

#### [Nutzerschnittstellen](#page-40-0)

[Arten von Nutzerschnittstellen](#page-41-0) [Ein Plädoyer für gutes Design](#page-45-0) [Trennung von Datenverarbeitung und Nutzerschnittstelle](#page-49-0) [Bausteine textbasierter Nutzerschnittstellen](#page-52-0) [Textbasierte vs. grafische Schnittstellen](#page-60-0)

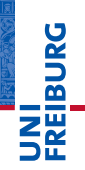

Daten – Die wichtigste Währung in den empirischen Wissenschaften

# <span id="page-2-0"></span>**BURG**

## Daten: Währung der empirischen Wissenschaften

- I Grundlage und Ausgangspunkt empirischer Wissenschaft
	- Daten sind nicht notwendigerweise "offensichtlich"
	- Messung zur "Aufnahme" von Daten
- Daten allein sind wertlos
	- Hintergrundinformationen (Metadaten) gehören immer zwingend dazu.
	- Ein gut gepflegtes Laborbuch ist essentiell
	- Zur Datenverarbeitung ist ein Zugriff auf die Metadaten oft notwendig/hilfreich ( $\Rightarrow$  maschinenlesbar ablegen)
- Daten überdauern, Interpretationen ändern sich
	- Die Verantwortung des Wissenschaftlers: saubere Datenaufnahme und -dokumentation

## Datenverarbeitung Daten – Die wichtigste Währung in den empirischen Wissenschaften

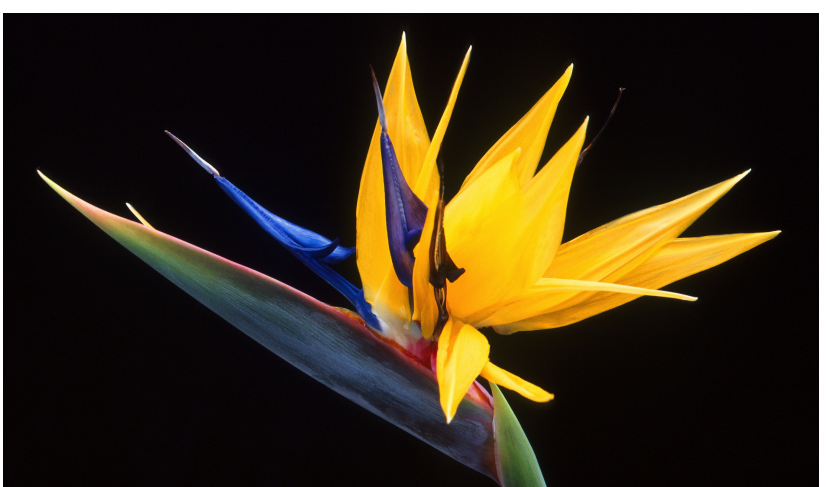

In einer idealen Welt... (*Strelitzia reginae*)

Daten – Die wichtigste Währung in den empirischen Wissenschaften

#### In einer idealen Welt...

...gibt es nur rauschfreie Daten.

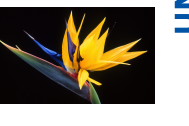

u<br>F

- ...weiß man immer, wer was wann wie gemessen hat.
	- Experimentator, Probe, Datum, Experiment
	- Zweck des Experiments
- I ...sind sämtliche Informationen zum Aufbau bekannt.
	- Bei Handaufbauten essentiell
	- Auch bei kommerziellen Geräten wichtig
	- Dokumentation austauschbarer Komponenten
- I ... lassen sich alle Verarbeitungsschritte nachvollziehen.
	- Historie der Probenvorbereitung
	- Historie der Datenaufbereitung

Metadaten – Informationen zu den gemessenen Daten

#### **Metadaten**

Informationen über Merkmale anderer Daten, aber nicht diese Daten selbst.

#### Wie lassen sich Metadaten (sinnvoll) ablegen?

- Sofort während der Messung
- Möglichst akkurat und vollständig
- In maschinenlesbarer Form
- Möglichst bei und nicht getrennt von den Daten
- Beispiele für Metadaten und ihre Ablage folgen

<span id="page-5-0"></span>U<br>De

Metadaten – Informationen zu den gemessenen Daten

#### Beispiele für Metadaten

- $\blacktriangleright$  Wann? Datum der Messung
- Wer? Experimentator
- I Was? Vermessene Probe
	- **Probenname**
	- **Details zur Präparation**
	- $\blacksquare$  Herkunft (Kooperationspartner, ...)
- $\blacktriangleright$  Wie? Aufbau
	- Gerätebezeichnung und Hersteller
	- Software inkl. Versionsnummer
	- Handaufbauten: detaillierte Liste der Komponenten
- I Weitere Bedingungen
	- Temperatur

## Infodatei – eine Möglichkeit der Ablage von Metadaten

- $\blacktriangleright$  Menschen- und maschinenlesbar
	- Wird vom Experimentator erzeugt
	- Wird vom verarbeitenden Computer eingelesen
- Intuitiv aufgebaut
	- Nur einfache Dinge werden in der Praxis genutzt.
	- Der Anwender muss den Mehrwert erkennen können.
- Modular
	- Aufbauten und Anforderungen ändern sich.
	- Zukunftsfähigkeit sorgt für Akzeptanz
- ☛ Fokus: Einfache Benutzbarkeit (Erfahrung: Nur was einfach und intuitiv ist, wird benutzt.)

Infodateien – Beispiel für die Ablage von Metadaten

#### **Listing 1: Beispiel für eine Infodatei**

```
1 general Info file - v. 0.0.1 (2014-01-20)
 2
 3 GENERAL
 4 Filename: somefile
 5 Date: 2014-01-21
6 Time start: 11:05:00<br>7 Time end: 15:50:00
 7 Time end: 15:50:00<br>8 Operator: Alois Kal
8 Operator: Alois Kabelschacht<br>
9 Label: Short and comprehe
9 Label: Short and comprehensive label<br>10 Purpose: Kill time
                           Kill time
11
12 SAMPLE
13 Name: Sample<br>14 Description: Cool s
14 Description: Cool sample that doesn't show any signal<br>15 Preparation: No clue, just found it lying 'round
                              No clue, just found it lying 'round
16
17 COMMENT
18 I had a dream: Measuring this sample would solve all my problems,
19 answer all my questions, help me finishing my thesis.
20
21 Alas, it seems not to work out...
```
**PORC** <u>Zm</u>

## Datenverarbeitung Infodateien – Beispiel für die Ablage von Metadaten

#### Infodatei – grundsätzliches Konzept

- I Reine Textdatei (ASCII 7-bit)
- I Ähnlich herkömmlicher Konfigurationsdateien
	- **Blöcke**
	- Schlüssel-Wert-Paare
- ▶ "Formular" zur Erfassung aller Informationen

#### Infodatei – Aufbau und Bestandteile

- Erste Zeile: Zeichenkette zur Identifizierung
- I Blocknamen (in Großbuchstaben)
- I Schlüssel-Wert-Paare innerhalb eines Blocks
- I Kommentarblock (letzter Block, Freitext)

#### Infodateien – aus der Praxis für die Praxis

- I Vorgänger seit vielen Jahren im produktiven Einsatz
- I Generalisierung und Maschinenlesbarkeit seit 2011
- Modular, beliebig erweiterbar
- Erweitert (und ersetzt) das Laborjournal
- Hilfestellung zur Erfassung aller relevanten Parameter
- ☛ Fokus: Einfache Benutzbarkeit

#### Weitere Informationen

<http://www.till-biskup.de/de/software/info/>

#### Datenverarbeitung Hierarchische Datenablage – Zusammenfassen, was zusammengehört

<span id="page-11-0"></span>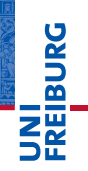

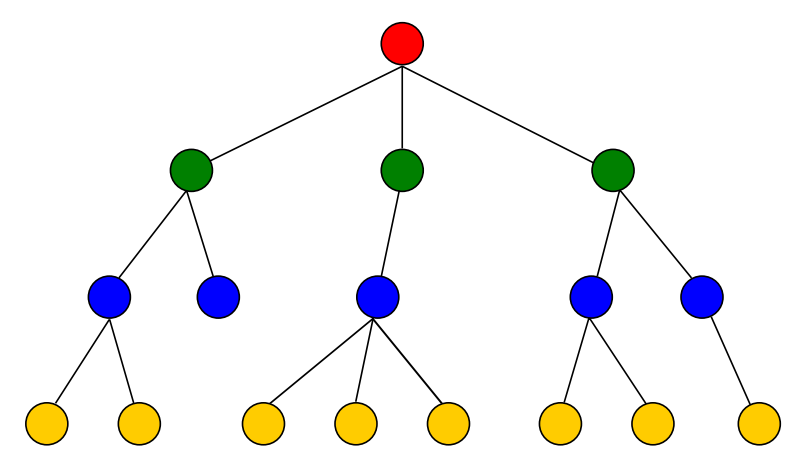

#### Datenverarbeitung Hierarchische Datenablage – Zusammenfassen, was zusammengehört

#### Hierarchische Datenablage

- $\blacktriangleright$  Zusammenfassen, was zusammengehört
	- Blöcke zusammengehöriger Parameter
	- Sorgt für Übersichtlichkeit (und kurze Feldnamen)
- I Gerichteter Graph (gewurzelter Baum)
	- Baum mit einer Wurzel
	- Knoten: Verzweigungen des Baums
	- Blätter: Enden von Knoten (Verzweigungen)
	- In der Informatik häufig als Datenstruktur verwendet
- **Kriterien** 
	- Ein Baum hat genau eine Wurzel.
	- Blätter gehören zu genau einem Knoten.
	- Knoten können beliebig viele Blätter/Unterknoten haben.

## Datenverarbeitung Hierarchische Datenablage – Assoziative Datenfelder

## Assoziatives Datenfeld (*associative array*)

Datenstruktur, die Zeichenketten (statt Zahlen) verwendet, um die enthaltenen Elemente zu adressieren.

- I Keine festgelegte Reihenfolge der Felder
- Ideal zur Ablage von Schlüssel-Wert-Paaren
- I Komplexe hierarchische Datenstrukturen durch Verschachtelung möglich
- ☛ Tipp: Schlüsselname sollte nachvollziehbare Verbindung zum Datenwert liefern.

Hierarchische Datenablage – Assoziative Datenfelder

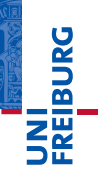

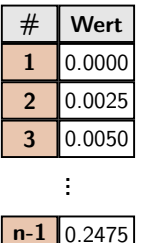

**n** 0.2500

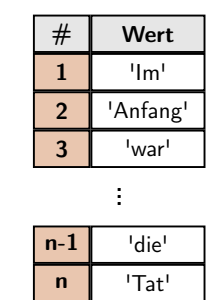

#### **Geordnete Listen Assoziative Datenfelder**

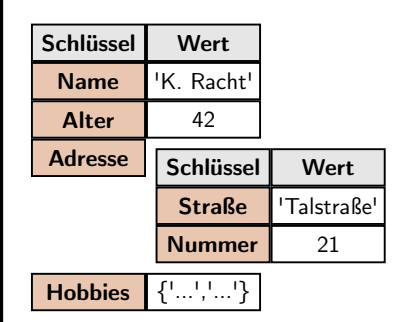

#### Datenverarbeitung Hierarchische Datenablage – Matlab structs

## Hierarchische Datenablage in Matlab: structs

**Listing 2: Allgemeine Definition eines structs in Matlab**

 $m\nu$ Struct = struct('field1', values1, 'field2', values2, ...);

- Assoziatives Datenfeld
	- Name und Schlüssel werden durch Punkt getrennt
- Beliebig verschachtelbar
	- Werte dürfen beliebigen Datentyp annehmen
	- Ermöglicht Abbildung komplexer Hierarchien
- I Funktionen zur Arbeit mit structs
	- Felder: isfield, fieldnames, rmfield, ...
	- Strukturen: isstruct, structfun

#### Dynamische Feldnamen statt getfield und setfield

Problem Feldnamen oft in Variablen codiert Lösung dynamische Feldnamen verwenden

#### **Listing 3: Direktes Ansprechen eines Feldes**

```
1 myStruct = struct('field1', values1, 'field2', values2, ...);
2 valueOfDesiredField = myStruct.field1;
```
#### **Listing 4: Verwendung dynamischer Feldnamen**

```
1 myStruct = struct('field1', values1, 'field2', values2, ...);
2 nameOfDesiredField = 'field1';
3 valueOfDesiredField = myStruct.(nameOfDesiredField);
```
#### Datenverarbeitung Tipps zur Arbeit mit structs in Matlab

#### st ruct fun statt Schleifen

Problem Operation auf jedem Feld einer Struktur Lösung structfun (deutlich schneller als Schleife)

#### **Listing 5: Operation auf jedem Feld über eine Schleife**

```
1 myStruct = struct('field1', values1, 'field2', values2, ...);
2 myStructFields = fieldnames(myStruct);
3 for field = 1:\text{length}(\text{myStructFields})<br>
4 disc (myStruct_(myStructFields)fi
        4 disp(myStruct.(myStructFields{field}));
5 end
```
#### **Listing 6: Operation auf jedem Feld über structfun**

```
\text{mvStruct} = \text{struct}(i' \text{field1}', \text{values1}, i' \text{field2}', \text{values2}, \ldots);2 structfun(@disp,myStruct);
```
#### Wintersemester 2013/14 T. Biskup – [Programmierkonzepte in der PC \(4\)](#page-0-0) 19 / 67

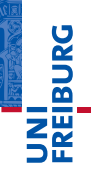

## Datenverarbeitung Rekursive Funktionen: Verarbeitung hierarchischer Daten

Und was, wenn wir mehr als zwei Ebenen haben?

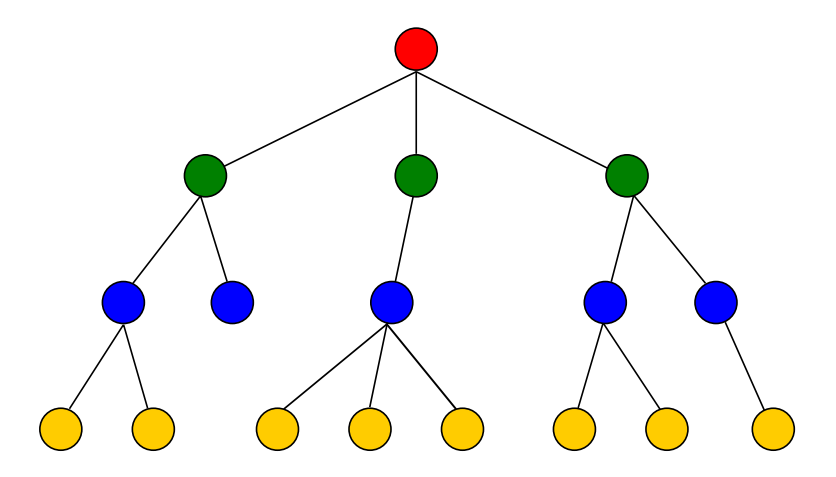

**EIBURG** 

#### Rekursive Funktionen: Verarbeitung hierarchischer Daten

- I Wichtig für Bäume mit mehr als einem Knoten
- Steigen in jeder Verzweigung bis zum Blatt ab
- I Unterschiedliche Operationen auf Knoten und Blättern
	- Knoten: Funktion selbst erneut (rekursiv) aufrufen
	- Blatt: eigentliche Operation durchführen

#### Wichtige Aspekte

- I Elternknoten niemals verlieren
- Entscheidung auf jeder Ebene: Blatt oder Knoten?
- I Rekursiver Aufruf für einen Knoten

Rekursive Funktionen: Verarbeitung hierarchischer Daten

#### **Listing 7: Beispiel für eine rekursive Funktion in Matlab**

```
1 function value = getCascadedField(structure, fieldName)<br>2 % Get number of "." (field separators) in fieldNam
 2 % Get number of "." (field separators) in fieldName<br>3 mDots = strfind(fieldName '') :
 3 nDots = strfind(fieldName,'.');<br>4 % Check if we're already at a l
 4 % Check if we're already at a leave<br>5 if isempty(nDots)
 5 if isempty(nDots)<br>6 value = stru
 6 value = structure.(fieldName);<br>7 return;
 7 return;<br>8 end
 \begin{array}{ccc} 8 & & \text{end} \\ 9 & & \text{R} \\ 8 & & \text{R} \end{array}9 % Reset parent to current knot<br>10 \frac{1}{2} structure \frac{1}{2} field Na
10 structure = structure.(fieldName(1:nDots(1)-1));<br>11 % Recursive function call
11 \frac{1}{8} Recursive function call<br>12 \frac{1}{8} value = getCascadedField(
            value = getCascadedField(structure,fieldName(nDots(1)+1:end));
13 end
```
#### Anmerkungen

- Dieses Beispiel arbeitet nur auf linearen Strukturen.
- I Kein robuster Code: keinerlei Überprüfungen

## Standardisierte Speicherformate für hierarchische Daten

Aufgabe Speicherung verschachtelter hierarchischer Daten Lösung XML als universelles, standardisiertes Format

## XML (Extensible Markup Language)

Auszeichnungssprache zur Darstellung hierarchisch strukturierter Daten in Form von Textdateien

- I Vom World Wide Web Consortium (W3C) standardisiert
- reines Textformat, menschenlesbar
- Einsatz: plattform- und implementationsunabhängiger Austausch von Daten zwischen Computersystemen

Standardisierte Speicherformate für hierarchische Daten

#### **Listing 8: Beispiel für eine XML-Datei**

```
1 <?xml version="1.0" encoding="UTF-8" standalone="yes"?>
 2 <verzeichnis>
 3 <titel>Wikipedia Städteverzeichnis</titel><br>4 <eintrag>
         4 <eintrag>
 5 <stichwort>Genf</stichwort>
 6 <eintragstext>Genf ist der Sitz von ...</eintragstext><br>7 </eintrag>
 7 </eintrag><br>8 <eintrag>
 8 <eintrag><br>9 <eintrag>
9 < stichwort>Köln</stichwort><br>10 < eintragstext>Köln_ist_eine
10 <eintragstext>Köln ist eine Stadt, die ...</eintragstext>
11 </aintrag>
         \langleeintrag>
12 </verzeichnis>
```
- **I XML besteht aus einzelnen Elementen.**
- Jedes Element hat Beginn- und Endauszeichner (Tags).
- Elemente dürfen (fast) beliebig verschachtelt werden.

## Warum XML zur Speicherung hierarchischer Daten?

- International standardisiert (W3C)
- **Extrem flexibel** 
	- Elementnamen quasi frei wählbar
	- Nahezu beliebig verschachtelbar
	- Zusätzliche Attribute für Elemente (im Start-Tag)
- I Reines Textformat
	- Menschenlesbar
	- Plattformunabhängig
	- Unabhängig von Anzeigesoftware (Texteditor genügt)
- Logischer Aufbau
	- $\blacksquare$  Einfach maschinenlesbar
	- Eineindeutig, validierbar

Standardisierte Speicherformate für hierarchische Daten

#### XML und Matlab

- Matlab unterstützt XML
	- xmlread, xmlwrite
	- Nutzt intern Java-Bibliotheken
	- Objektorientierte Programmierung
- Matlab-Strukturen lassen sich in XML ablegen
	- Rekursive Funktion für hierarchische Strukturen
- ▶ XML-Strukturen lassen sich in Matlab einlesen
	- Rekursive Funktion für hierarchische Strukturen
- ☛ XML eignet sich zur plattformunabhängigen Speicherung von Metadaten aus Matlab heraus.

#### Datenverarbeitung Standardisierte Speicherformate für hierarchische Daten

#### XML und Infodateien

#### I XML

- Allgemeinste Form einer logischen Auszeichnungssprache
- Nahezu beliebig schachtelbar
- Optimiert für Maschinenlesbarkeit
- Menschenlesbar, aber nicht komfortabel
- Manuelles Schreiben aufwendig

#### **Infodatei**

- Einfache Erfassung von Metadaten zu einem Datensatz
- Eingeschränkte Hierarchie (drei Ebenen)
- Optimiert für menschliche Interaktion
- Maschinenlesbar und hinreichend eindeutig
- Manuelles Schreiben einfach

#### **Datensatz**

Einheit von (gemessenen) Daten und zugehörigen Metadaten

- Daten und Metadaten liegen immer zusammen vor
	- Daten ohne Metadaten sind wertlos.
	- Metadaten personenunabhängig speichern
- Daten und Metadaten sind maschinenlesbar
	- Auswertesoftware ist sich der Metadaten "bewusst"
	- Automatische Auswertung abhängig von den Metadaten
- ▶ Zentrales Konzept für die Datenverarbeitung
	- Hilft, das Versprechen einzulösen, dass Toolboxen die Nachteile gegenüber Skripten ausgleichen können.

<span id="page-26-0"></span>u<br>F

## Ein Datensatz besteht aus mindestens drei Teilen

- **Daten** 
	- Eigentliche (gemessene) Daten
	- (Meist) numerisch
- Metadaten
	- Zusätzliche Informationen zu den Messdaten
	- Z.B. aus einer Infodatei
- **Historie** 
	- Dokumentation aller Verarbeitungsschritte der Messdaten
	- Vollständige Nachvollziehbarkeit und Wiederholbarkeit
- ☛ In der Praxis ggf. noch weitere Teile

#### Historie – Dokumentation aller Verarbeitungsschritte

- $\blacktriangleright$  Zielstellung
	- Nachvollziehbarkeit
	- Reproduzierbarkeit
- Felder für einen Eintrag
	- Name des Durchführenden
	- Datum
	- Name und Version der verarbeitenden Routine
	- Version des zugrundeliegenden Programms (z.B. Matlab)
	- Name und Version des Betriebssystems
	- ggf. sämtliche Eingabeparameter für die Routine
- ☛ Gewährleistet zusammen mit einer Versionsverwaltung (für den Code) die vollständige Reproduzierbarkeit.

#### Datensatz – Weitere Felder

- **Originaldaten** 
	- Rohdaten, wie sie erstmalig eingelesen wurden
	- Wichtig für Reproduzierbarkeit und Rücknahme von Prozessierungsschritten ("Undo")

#### **Format**

- Informationen zum Format (Struktur) des Datensatzes
- Versionsnummer, wird bei jeder Änderung inkrementiert
- Wichtig für die (Abwärts-)Kompatibilität von Einleseroutinen
- Informationen zur Originaldatei
	- Name und Format der Originaldatei
	- Pfad zur Datei ist wenig aussagekräftig
	- Originale Datei mit Rohdaten *nie* löschen

#### Datensatz – Implementation in Matlab

- Datensatz als struct
	- Hierarchisch, verschachtelt (Beispiel folgt)
	- Einheit und Wert jeweils in getrennte Felder
- I Funktion für die Definition des Datenmodells
	- Ein (*einziger*) Ort für die Definition
	- Erzeugung leerer Datensätze mit allen Feldern
- I Funktion(en) für das Einlesen der Rohdaten
	- Abhängig vom Dateiformat der Rohdaten
	- Füllt ggf. Teile der Metadaten-Felder mit Inhalt
- I Funktion für das Einlesen der Infodateien
	- Füllt Metadaten-Felder mit Inhalt

#### Datensatz – Beispiel für die Felder auf oberster Ebene

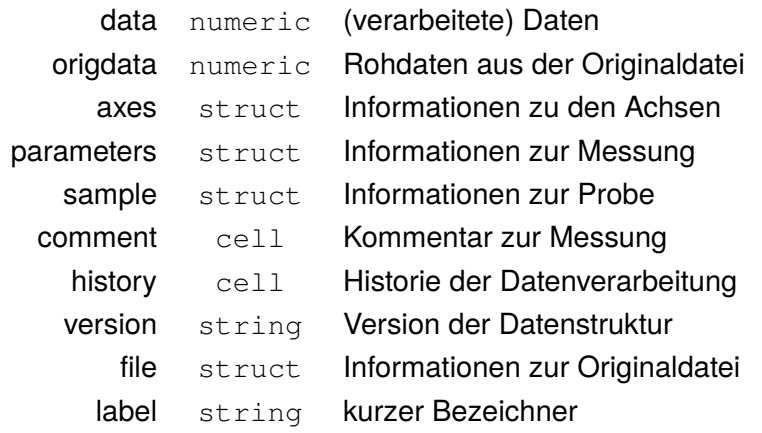

## Datenverarbeitung Parser – Metadaten einlesen und verarbeiten

## Parsen (Syntaxanalyse)

Zerlegung und Umwandlung einer beliebigen Eingabe in ein für die Weiterverarbeitung brauchbares Format

- $\blacktriangleright$  U.a. erste Aufgabe eines Compilers
	- Zerlegen des Quelltextes in logische Einheiten
- I Auch für natürliche Sprachen möglich
	- Wegen der vielen Uneindeutigkeiten sehr schwer
- <span id="page-32-0"></span>I Parser für strukturierte Textdateien (Infodatei, XML)
	- Recht einfach selbst zu implementieren
	- Wichtiger erster Schritt zur Verarbeitung von Metadaten

## Mögliches Vorgehen eines Matlab-Parsers für Infodateien

- Datei einlesen
	- fopen, fgetl, fclose
	- **Ergebnis:** cell array mit zeilenweisem Dateiinhalt

## 2 Blöcke identifizieren

- Zwei Möglichkeiten:
	- 1 Über Liste der Blocknamen
	- 2 Über Leerzeilen als Blocktrenner
- Ergebnis: Vektor mit Zeilenindices der Blockgrenzen
- Blöcke parsen
	- Innerhalb jedes Blocks befinden sich Schlüssel-Wert-Paare
	- Ergebnis: struct mit den Schlüssel-Wert-Paaren

#### Nächste Schritte nach dem Parsen

- I Abbilden der Felder aus der Infodatei auf die Datenstruktur eines Datensatzes
	- Meist über eine Zuordnungstabelle
	- Möglichst zentral an einer Stelle abgelegt
	- Anpassung bei Änderungen der Spezifikationen von Infodatei oder Datenstruktur

#### Voraussetzungen zum Schreiben eines Parsers

- Kenntnis des Ausgangsformates und seiner Spezifikation
- I Klar erkennbare Muster im Ausgangsformat
- I Vertrautheit mit regulären Ausdrücken
- Gute Ideen und strukturiertes Denken

U<br>De

## Datenverarbeitung Ausblick: Berichte generieren

#### Berichte generieren

- **Motivation** 
	- Was sind die Charakteristika eines Datensatzes?
	- Wie wurden die Daten konkret aufgenommen?
	- Was wurde mit dem Datensatz alles gemacht?
- **Inhalte** 
	- Zusammenfassung aller Informationen zu einem Datensatz
	- *Auf einen Blick* charakteristische Abbildungen

#### **Vorteile**

- Berichte unabhängig von Matlab
- Katalog vorhandener Daten einfach erstellbar
- Vergleichbar: identische Abbildungen für jeden Datensatz

<span id="page-35-0"></span>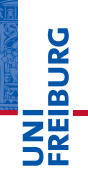

### Datenverarbeitung Ausblick: Berichte generieren

#### Berichte generieren (Fortsetzung)

- Zielstellung
	- Automatische Berichterstellung aus Matlab heraus
	- Flexible Anpassung der Berichte
	- (Möglichst) publikationsreife Abbildungen
- Voraussetzungen
	- Alle notwendigen Informationen im Datensatz
	- Alle notwendigen Routinen in einer Toolbox
	- Vorlagen (*Templates*) für Berichte
- **Templates** 
	- Trennung von Logik (Erstellung) und Darstellung
	- Enthalten Platzhalter für Inhalte
	- Werden automatisch mit Inhalten gefüllt

#### Datenverarbeitung Ausblick: Berichte generieren

#### Berichte generieren: Templates

- I Anforderungen an ein Template-Format
	- Programmatisch mit Inhalt zu füllen
	- Textformat mit vollständig offengelegter Spezifikation
	- Einfach vom Nutzer anpassbar
- I Welche existierenden Formate kommen in Frage?
	- $H$   $\mathbb{F}$   $\mathbb{F}$
	- Open Document Format (ODT)
	- XML, HTML, DocBook, ...
- Template-Systeme
	- Viele verschiedene Implementationen möglich
	- Wenige grundlegende Design-Entscheidungen notwendig
	- Tipp: Bestehende Implementationen als Vorlage verwenden

#### Datenverarbeitung Ausblick: Laborinformationssysteme

#### Laborinformationssystem

- **Motivation** 
	- Übersicht über Proben, Messungen, Daten, Auswertungen
	- Einfache Durchsuchbarkeit nach unterschiedlichen Kriterien
- $\blacktriangleright$  Voraussetzungen
	- Daten und Metadaten in maschinenlesbarer Form
	- Standardisierte Datenerfassung (Formulare, Infodateien)
- I Kernaspekte der Umsetzung (Nutzersicht)
	- $\blacksquare$  Hohe Verfügbarkeit (räumlich und zeitlich)
	- Finfache Bedienbarkeit
	- Plattformunabhängig
	- Einfacher Export der verfügbaren Informationen
	- Offensichtlicher Mehrgewinn bei konsequenter Nutzung

#### Datenverarbeitung Ausblick: Laborinformationssysteme

#### Laborinformationssystem

- I Kernaspekte der Umsetzung (Entwicklersicht)
	- Datenbankbasiert (Durchsuchbarkeit)
	- Serverbasiert (Verfügbarkeit)
	- Webbasiert (Plattformunabhängigkeit)
- **In Kommerzielle Lösungen** 
	- Qualitätssicherung (u.a.) in Industrie und Medizin
	- Meist sehr teuer und mit enormem Anpassungsaufwand

#### Weitere Aspekte

- Datenschutz von Anfang an beachten
- Nach Möglichkeit auf Standardkomponenten zurückgreifen
- Datensicherheit (I): robuste Backup-Lösungen
- Datensicherheit (II): Schutz vor unerlaubtem Zugriff

#### Nutzerschnittstellen Vermittler zur analogen Welt des Nutzers

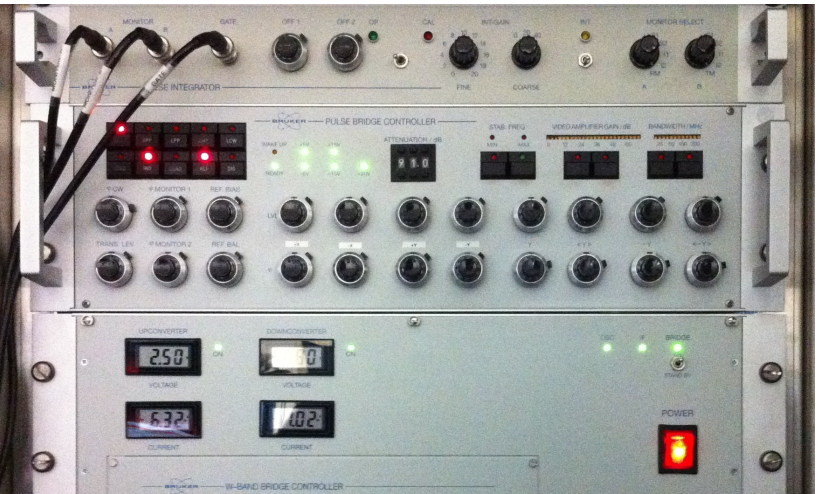

<span id="page-40-0"></span>UNI<br>FREIBURG

Abstrakte Schicht zwischen dem Nutzer und den eigentlichen Routinen, die dem Nutzer die Bedienung erleichtert.

#### Zwei Arten von Nutzerschnittstellen

- $\blacktriangleright$  Textbasierte Schnittstelle *command line interface*, CLI
- $\blacktriangleright$  grafische Schnittstelle *graphical users interface*, GUI
- <span id="page-41-0"></span>☛ Jede dieser Schnittstellen hat ihre Vor- und Nachteile.

#### Textbasierte Nutzerschnittstelle (CLI)

- I Menüs und Nutzereingaben in einer Textkonsole
- I Vollständig deterministisch (bis auf Nutzereingaben)
- Linear: immer nur eine Entscheidungsmöglichkeit
- Strukturiert, aber mit wenig Freiheiten

### Grafische Nutzerschnittstelle (GUI)

- I Grafische Anordnung von Bedienelementen
- I Reihenfolge der Ereignisse unvorhersehbar
- Nichtlinear: beliebige Entscheidungsmöglichkeiten
- I Große Freiheit: Alles (implementierte) jederzeit möglich.

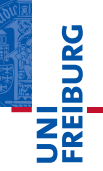

#### Beispiel: Textbasierte Nutzerschnittstelle (CLI)

**Listing 9: Programm zur Simulation von EPR-Spektren**

```
1 Do you wish to simulate or to fit?
 2 [f] Fit<br>3 [s] Sim
   [s] Simulate
 4 [q] Quit
 5 Your choice (default: [f]): s
rac{6}{7}Do you wish to load experimental data?
8 [y] Yes
9 [n] No
10 Your choice (default: [n]): n
11
12 The simulation parameters currently chosen:<br>13 \sigma 2.0200 2.0200 2.020
13 g 2.0200 2.0200 2.0200<br>14 D 3900.0000
14 D 3900.0000<br>15 E 130.0000
               130.0000<br>9.7000
16 mwFreq
17 nPoints 361.0000
18 Range 260.0000 440.0000
19 Temperature 0.0000 0.4500 0.5500
20 Method matrix
```
#### Nutzerschnittstellen Zwei Arten von Nutzerschnittstellen

JNI<br>REIBURG<br>I

#### Beispiel: Grafische Nutzerschnittstelle (GUI)

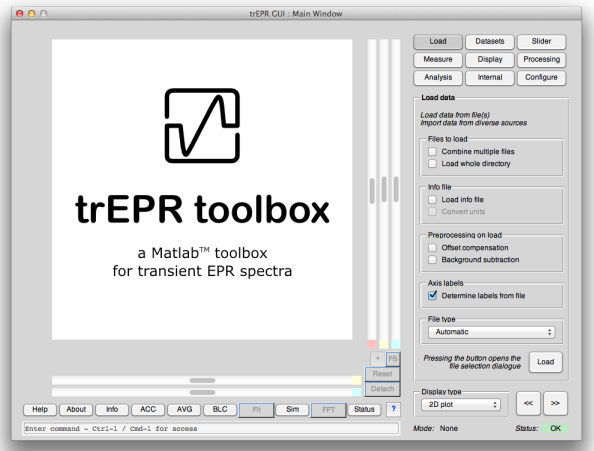

#### Nutzerschnittstellen Ein Plädoyer für gutes Design

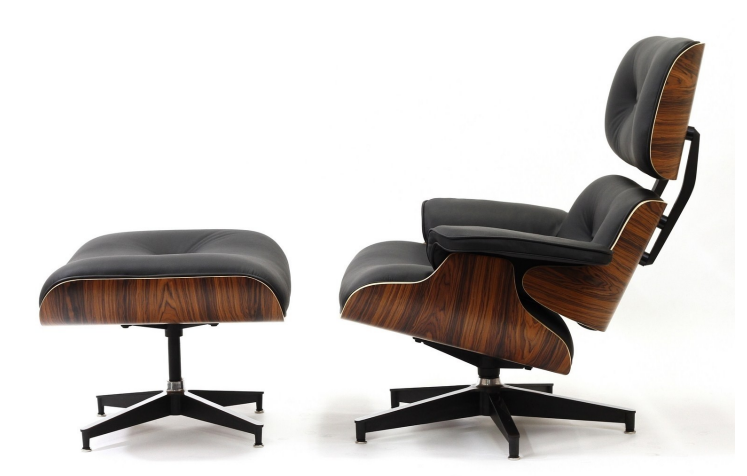

<span id="page-45-0"></span>Lounge Chair & Ottoman, Charles & Ray Eames, 1956

## Gutes Design ist wichtig – und zahlt sich aus

- I Nutzerschnittstellen werden (arbeits-)täglich genutzt.
	- Selbst kleine Verbesserungen zahlen sich aus.
	- Auf den Nutzer und seine Bedürfnisse hören.
- Intuitive Nutzerführung vereinfacht komplexe Abläufe.
	- Freiheit, alles zu tun, was grundsätzlich möglich ist
	- Das Naheliegende nahe liegend anordnen.
	- Reduktion einzelner Ebenen: Erfassbarkeit auf einen Blick
- Gutes Design steht am Ende eines langen Prozesses.
	- Reduktion auf das Wesentliche ist eine Kunst.
	- Dauerhaftigkeit erfordert rigoroses Durchdenken.
	- Prototypen konsequent in der Praxis testen

## Nutzerschnittstellen Ein Plädoyer für gutes Design

#### Was ist "Gutes Design"?

- Die Antwort ist letztlich subjektiv.
- Ein erkennbares Konzept ist vermutlich *ein* Aspekt.
- Was ist das Ziel des Designs?
	- $\blacksquare$  Qualität als Maß: Wie gut wurde das Ziel erreicht?
- Welche Ebene betrachten wir?
	- Anwender und Entwickler haben unterschiedliche Ansprüche.

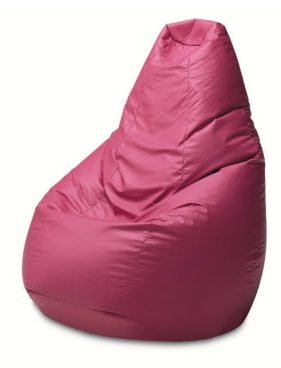

☛ Pragmatischer Ansatz: Was funktioniert, ist gut (genug).

Piero Gatti, Cesare Paolini, Franco Teodoro, Sacco, 1968

URC<br>U 

#### Nutzerschnittstellen Ein Plädoyer für gutes Design

#### Bewährte Muster aus der Praxis

- I Wiederkehrende Muster
	- Funktional oder "kulturell" bedingt
	- Bewährt, aber nicht immer optimal
	- Sollten Kreativität nicht behindern
- I Wiedererkennungseffekte
	- Kann die Bedienung beschleunigen
	- Ersetzt nicht die Einarbeitung
	- Gefahr: vermeintliche Vertrautheit

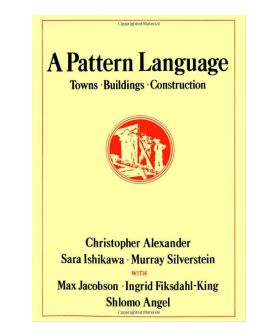

- ☛ Konzepte und Muster nicht unhinterfragt einsetzen
- Aber: Es lohnt nicht, das Rad immer neu zu erfinden...

Trennung von Datenverarbeitung und Nutzerschnittstelle

#### Gründe für die Trennung

- $\triangleright$  Saubere und fehlerfreie Datenverarbeitung ist in der Wissenschaft von allergrößter Bedeutung.
	- Nachvollziehbarkeit der Prozessierung der Daten
	- Automatisierte Wiederholbarkeit einer Prozessierung
- Eine Routine für einen Schritt der Datenverarbeitung
	- Kann direkt oder von der jeweiligen Nutzerschnittstelle aufgerufen werden
	- Fehler müssen nur an *einer* Stelle behoben werden.
- <span id="page-49-0"></span>I Modularisierung vereinfacht die Programmierung von Nutzerschnittstellen
	- Konzentration auf die Schnittstelle
	- Die verarbeitenden Routinen sind bereits vorhanden.

Trennung von Datenverarbeitung und Nutzerschnittstelle

#### Gründe für die Trennung (Fortsetzung)

- **I.** Fehler in der Nutzerschnittstelle verhindern nicht die weitere Auswertung.
	- Komplexe Matlab-GUIs sind schwer plattformunabhängig und unabhängig von der Matlab-Version lauffähig zu halten.
	- Immer auch die Möglichkeit geben, die Auswerteroutinen händisch aufzurufen.
- I Freiheit und Unvorhersehbarkeit
	- Eine feste Schnittstelle (CLI und besonders GUI) schränkt den Benutzer zu stark ein.
	- Wissenschaft lebt vom frischen Blick auf alte Probleme: "Lego-Prinzip" als Erfolgsgarantie.

Trennung von Datenverarbeitung und Nutzerschnittstelle

#### Gründe für die Trennung (Fortsetzung)

- **Testbarkeit** 
	- CLIs und GUIs (fast) nicht automatisiert testbar
	- Tests der Datenverarbeitungsschritte gerade in der Naturwissenschaft von essentieller Bedeutung
	- Tests oft über Parameter für Spezialbedingungen
- Arbeitsteilung
	- Schnittstellendesign und Datenverarbeitungsroutinen erfordern vollkommen unterschiedliche Qualifikationen.
	- Model-View-Control-Ansatz (MVC) in der Praxis bewährt
- I Automatisierbarkeit
	- Datenverarbeitung oft nach festem Schema
	- "Skriptbarkeit" der Verarbeitung zur Arbeitserleichterung

Bausteine textbasierter Nutzerschnittstellen

#### **Listing 10: Textbasierte Schnittstelle zur Simulation von EPR-Spektren**

```
1 >> trEPRTSim_cli
 2 Do you wish to simulate or to fit?<br>3 f \in F[ [f] Fit
 4 [s] Simulate
   [q] Ouit
 6 Your choice (default: [f]): s
 7
 8 Do you wish to load experimental data?<br>9 \frac{1}{2} Ves
   9 [y] Yes
10 [n] No
11 Your choice (default: [n]): y
12
13 Please enter the filename of the experimental data
14 you wish to fit ('q' to quit): spectrum.dat
15
16 Perform pretrigger offset compensation (POC)
17
18 Perform simple background correction (BGC)
19
20 The simulation parameters currently chosen:<br>21 q 2.0200 2.0200 2.020
                     21 g 2.0200 2.0200 2.0200
22 D 3900.0000<br>23 F 130,0000
                  130.0000
```
<span id="page-52-0"></span>**PORC** Z₩

#### Bausteine textbasierter Nutzerschnittstellen

- **Auswahlmenüs**
- Eingabeaufforderung mit freier Texteingabe (*prompt*)
- Hinweise an den Nutzer (ggf. mit Bestätigung)
- ☛ Beispiele für jeden Baustein folgen

#### Hinweise zur Umsetzung

- Einheitlich, prägnant, nutzerfreundlich
- I Wiedererkennung erhöht die Nutzerfreundlichkeit
- ☛ Eigene Funktion für jeden Baustein

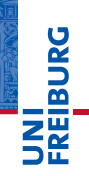

Bausteine textbasierter Nutzerschnittstellen

#### Auswahlmenüs

- I Unterscheidbare Bestandteile
	- **Titel**
	- Liste der Optionen
	- Eingabeaufforderung (*prompt*) zur Eingabe der Option

#### I Tipps aus der Praxis

- Nicht zu viele Optionen (wird schnell unübersichtlich)
- Vorauswahl, wann immer möglich und sinnvoll
- Überprüfung der Nutzereingabe auf Sinnhaftigkeit
- Rückkehr zum Menü im Falle falscher Eingaben
- Einheitliches Layout (über eigene Funktion realisieren)

Bausteine textbasierter Nutzerschnittstellen

#### Auswahlmenüs

#### **Listing 11: Beispiel für ein Auswahlmenü**

```
1 Please chose one or more fit parameters
 2 [1] gx value<br>3 [2] gy value
 \begin{bmatrix} 3 & 2 \end{bmatrix} gy value
     4 [3] gz value
 5 [4] Zero field splitting parameter D<br>6 [5] Zero field splitting parameter E
 6 [5] Zero field splitting parameter E<br>7 [6] Population of level 1
 7 [6] Population of level 1<br>8 [7] Population of level 2
 8 [7] Population of level 2<br>9 [8] Population of level 3
9 [8] Population of level 3<br>10 [9] Scaling factor betwee
10 [9] Scaling factor between experiment and fit<br>11 [10] Overall inhomogeneous linewidth Gaussian
11 [10] Overall inhomogeneous linewidth Gaussian<br>12 [11] Overall homogeneous linewidth Lorentzian
12 [11] Overall homogeneous linewidth Lorentzian<br>13 [12] local inhomogenes linewith. D strain
13 [12] local inhomogenes linewith, D strain<br>14 [13] local inhomogenes linewith E strain
14 [13] local inhomogenes linewith, E strain<br>15 [14] Frequency correction via field offse
      [14] Frequency correction via field offset
16 [15] g strain in x direction
17 [16] g strain in y direction<br>18 [17] g strain in z direction
      [17] g strain in z direction
19 Your choice (default: [1,2,3,4,5,6,7,8,9,10,12]):
```
# **E**<br>Tiburc

Bausteine textbasierter Nutzerschnittstellen

#### Eingabeaufforderung (*prompt*)

- I Unterscheidbare Bestandteile
	- Hinweistext für den Nutzer
	- Eingabeaufforderung (*prompt*)
- I Tipps aus der Praxis
	- Keine zu langen Texte (wird schnell unübersichtlich)
	- Überprüfung der Nutzereingabe auf Sinnhaftigkeit
	- Rückkehr zum Prompt im Falle falscher Eingaben
	- Einheitliches Layout (über eigene Funktion realisieren)
	- Bei längeren Eingaben Prompt in neuer Zeile

Bausteine textbasierter Nutzerschnittstellen

#### Eingabeaufforderung (*prompt*)

#### **Listing 12: Beispiel für eine Eingabeaufforderung**

```
1 Please enter the filename of the experimental data
2 you wish to fit ('q' to quit):
```
#### **Listing 13: Beispiel für eine robuste Eingabeaufforderung**

```
1 Please enter the filename of the experimental data
2 you wish to fit ('q' to quit):
3
4 File "" not found. Please try again
5
6 Please enter the filename of the experimental data
7 you wish to fit ('q' to quit):
```
Bausteine textbasierter Nutzerschnittstellen

#### Hinweise an den Nutzer

- I Grundsätzlich zwei Arten
	- interaktive Hinweise (Bestätigung des Nutzers notwendig)
	- nicht-interaktive Meldungen
- I Tipps aus der Praxis
	- Keine zu langen Texte (wird schnell unübersichtlich)
	- Einheitliches Layout (über eigene Funktion realisieren)
	- Art des Hinweises (durch Kürzel am Anfang) angeben
	- Mögliche Klassifizierung:
		- (II) Information
		- (WW) Warnung
			- (EE) Fehler (*error*)
			- (DD) Hinweis für Entwickler (*debugging*)

Bausteine textbasierter Nutzerschnittstellen

#### Hinweise an den Nutzer

#### **Listing 14: Interaktiver Hinweis**

1 Going to erase your hard drive compleletely.

2 Press any key to continue...

#### **Listing 15: Nicht-interaktive Meldung**

1 Perform simple background correction (BGC)

#### **Listing 16: Nicht-interaktive Meldung mit Klassifizierung**

1 (DD) File format: fsc2

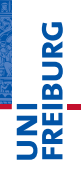

#### Textbasierte Nutzerschnittstellen (CLI)

- Relativ einfach zu implementieren.
- Lineare (festgelegte) Nutzerführung
- Notwendigkeit, alles textlich zu beschreiben

#### Graphische Nutzerschnittstellen (GUI)

- I Oft schnellerer Zugang für den Gelegenheitsnutzer
- I Wesentlich aufwendiger in der Programmierung
- Matlab: Festlegung auf ein kommerzielles Programm
- I Plattformunabhängigkeit schwer zu gewährleisten
- <span id="page-60-0"></span>☛ Klare Abwägung der jeweiligen Kosten und Nutzen

# **BURG**

## Beispiel einer ausführlicheren textbasierten Schnittstelle

- Aufgabe: Simulation spinpolarisierter EPR-Spektren
- Einige der notwendigen Nutzerinteraktionen
	- Simulation oder Anpassung an gemessene Daten (Fit)?
	- Experimentellen Datensatz laden?
	- Auswahl der Simulationsparameter
	- Werte für die Parameter (und Grenzen für die Anpassung)
- **Norteile** 
	- Schnelle Implementation (Kern in zwei Tagen)
	- Nutzer wird "geführt" (keine weitere Hilfe notwendig)
- Grenzen
	- Steigende Komplexität führt zu langen Wegen
	- Trotz Voreinstellungen "Orgie des Return-Taste Hauens"

Ausblick Das war's. Wie geht's weiter?

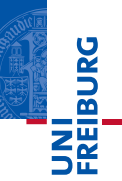

*So long, and thanks for all the fish.*

Vorschau: Graphische Nutzerschnittstellen (GUIs)

- I Besonderheiten von GUIs
- I Bausteine von GUIs
- Allgemeines zur GUI-Entwicklung
- GUI-Entwicklung in Matlab

#### Douglas Adams